## **Employer Office Hours Sign-up Instructions**

**Please note that Employer Office Hours are not recruitment events or job interviews**. Employer Office Hours is hosted under the same category as Virtual Interviews (a separate program) in Career Connection. As a result, they share some of the same sign-up language that refers to "interviews" and "applications." There are no interviews or applications associated with Employer Office Hours. They are first come, first served meetings open to all current students. Students are required to submit a resume to reserve their meeting time with an employer, but this is not part of any application or interview. Resumes are sent ahead to the representatives so that they can review their appointment schedules in advance.

- 1. Login to [Career Connection](https://nvcc-csm.symplicity.com/students) with your myNOVA username (the first portion of your email address before @) and your myNOVA password.
- 2. Click *Jobs & Internships* → *Search Jobs & Internships* on the left-hand navigation menu
- 3. Click *Show Me → [All Interviews](https://nvcc-csm.symplicity.com/students/app/jobs/search?ocr=b)* (Picture below).

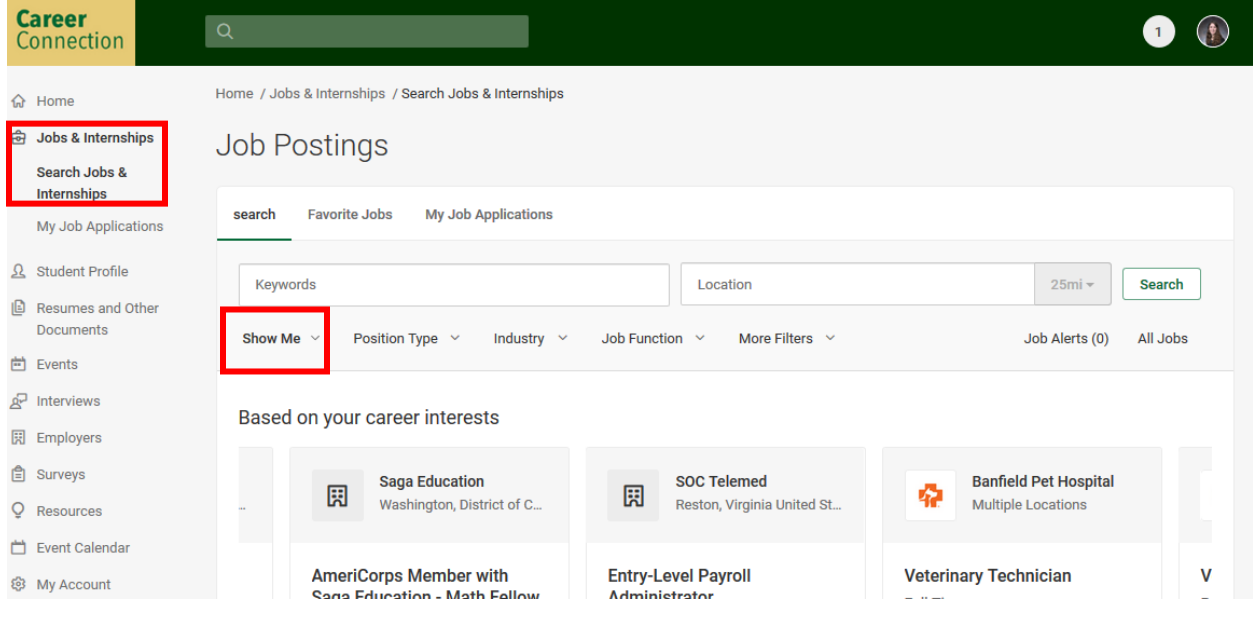

4. Click into the Employer Office Hours event you want to sign up for. View the details and click "Apply" to submit your resume and reserve a meeting timeslot.

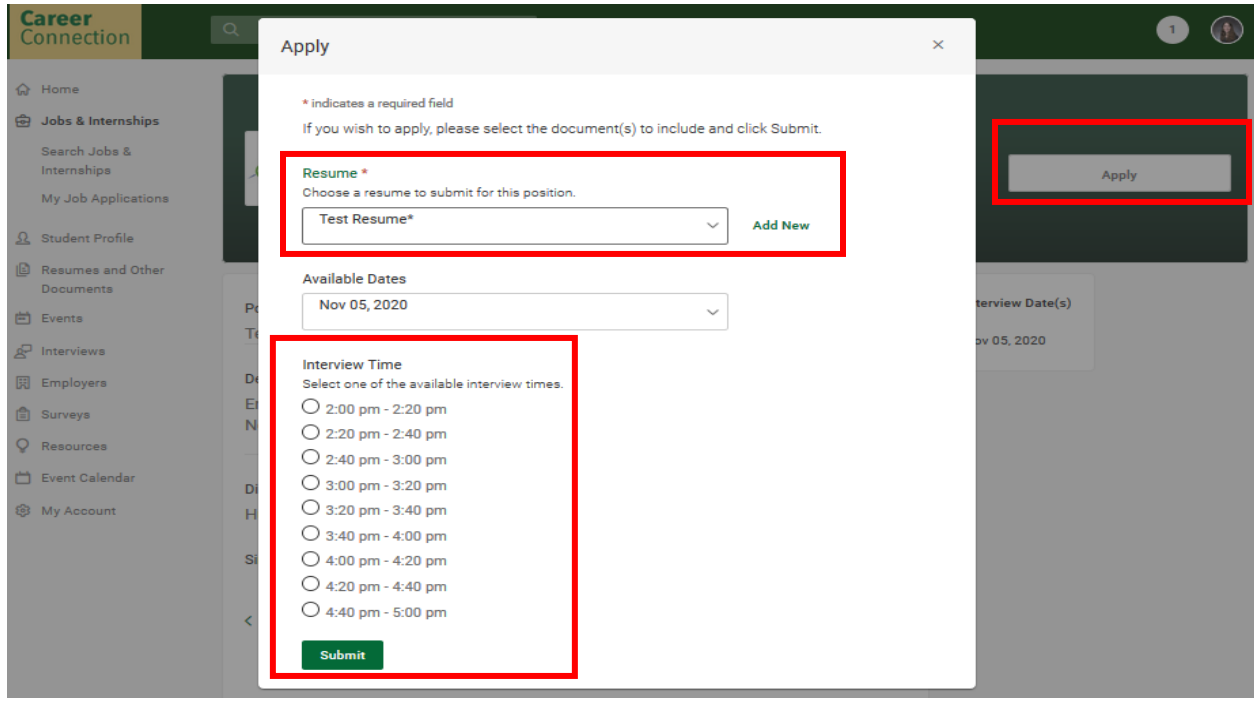

5. Once you sign up for an office hours appointment, you can review your meeting details under the *Interviews* section on the left-hand navigation bar. Under "Scheduled Interviews", click on the date and time of your Employer Office Hours meeting to view the virtual meeting instructions.

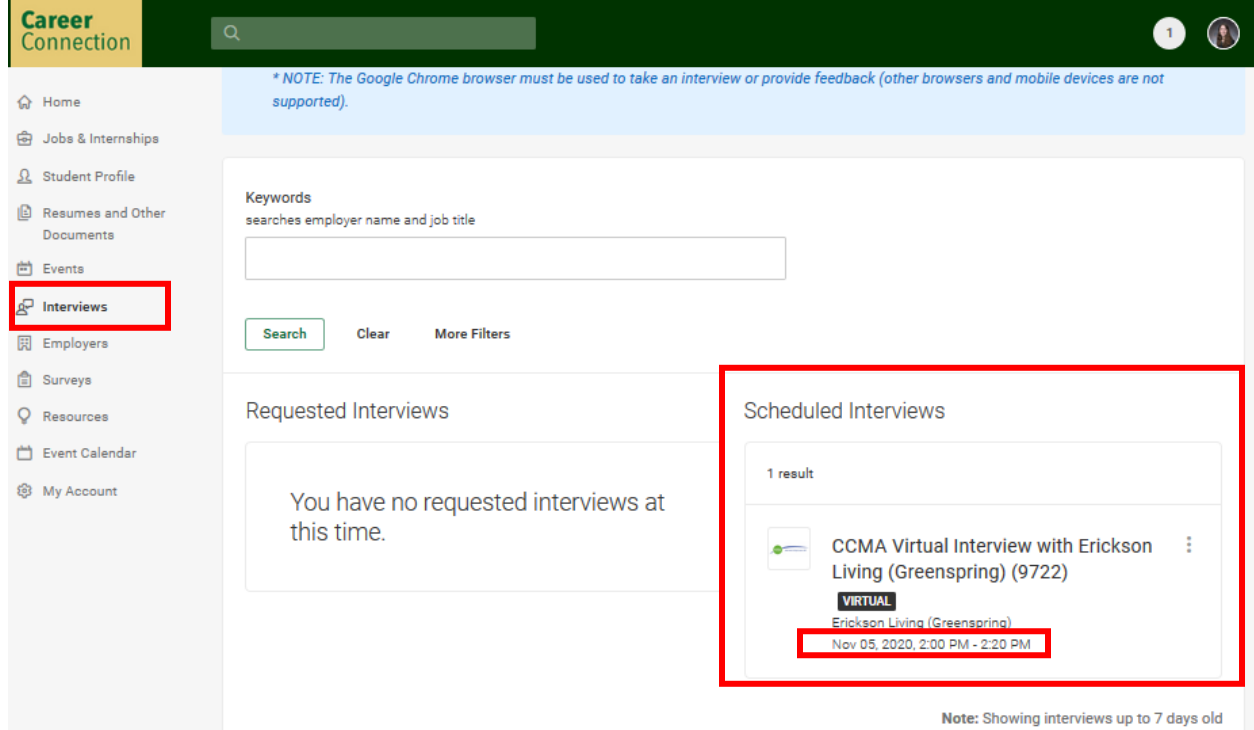

6. Once you click on the date and time of your meeting, you will see all the meeting details, which includes the video meeting link and instructions.

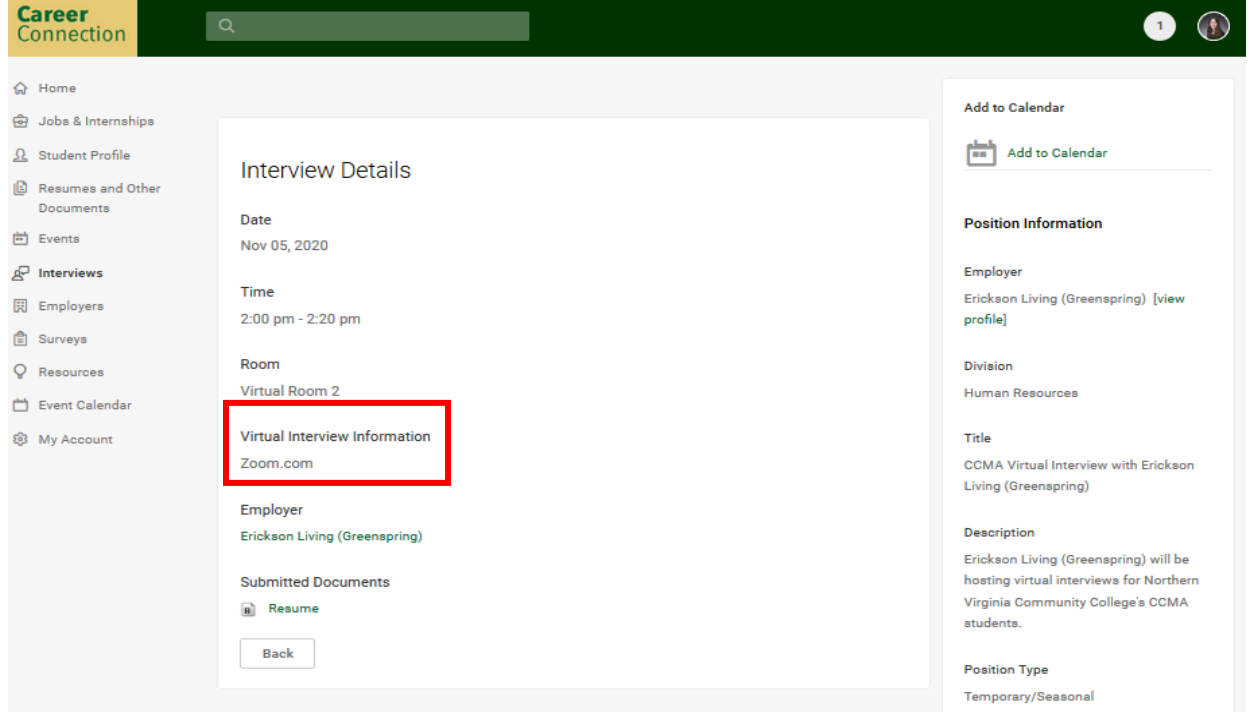

7. If you need to cancel your virtual meeting for any reason, click on the three dots next to your interview to select the "Cancel" button.

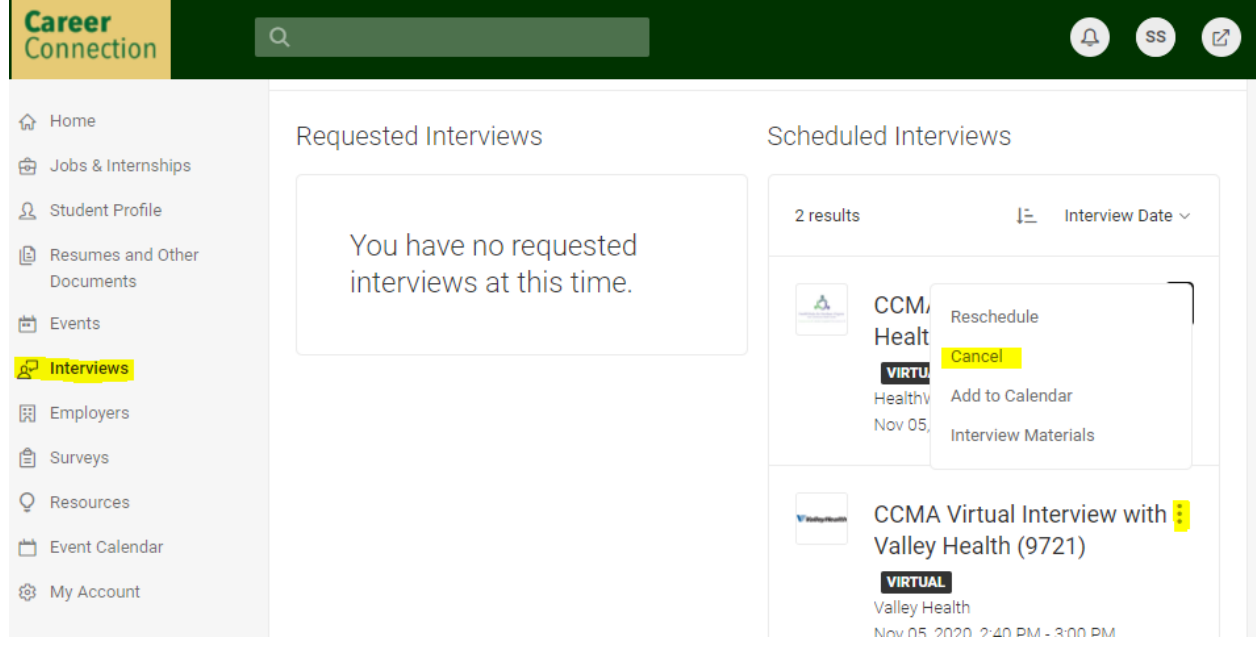

If you have questions or need assistance with signing up for your virtual interview, contact the Career Connection Team at **novacareerservices@nvcc.edu.**